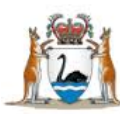

Government of Western Australia Department of Health

# WA Health Datix Clinical Incident Management System (CIMS)

**Multi-Site Clinical Investigation User Guide**

January 2020

Version 1.0

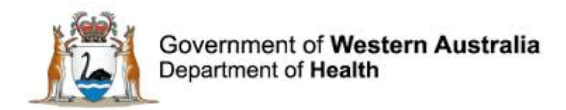

#### **Disclaimer**

All information and content in this material is provided in good faith by the Department of Health. Western Australia, and is based on sources believed to be reliable and accurate at the time of development. Due to changing system configurations, information provided in this User Guide may not be accurate at the time of reading and is only accurate as at the date of publication.

Please address any improvement suggestions to [PSSU@health.wa.gov.au](mailto:PSSU@health.wa.gov.au)

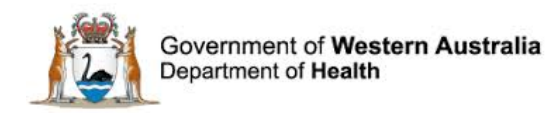

## **Contents**

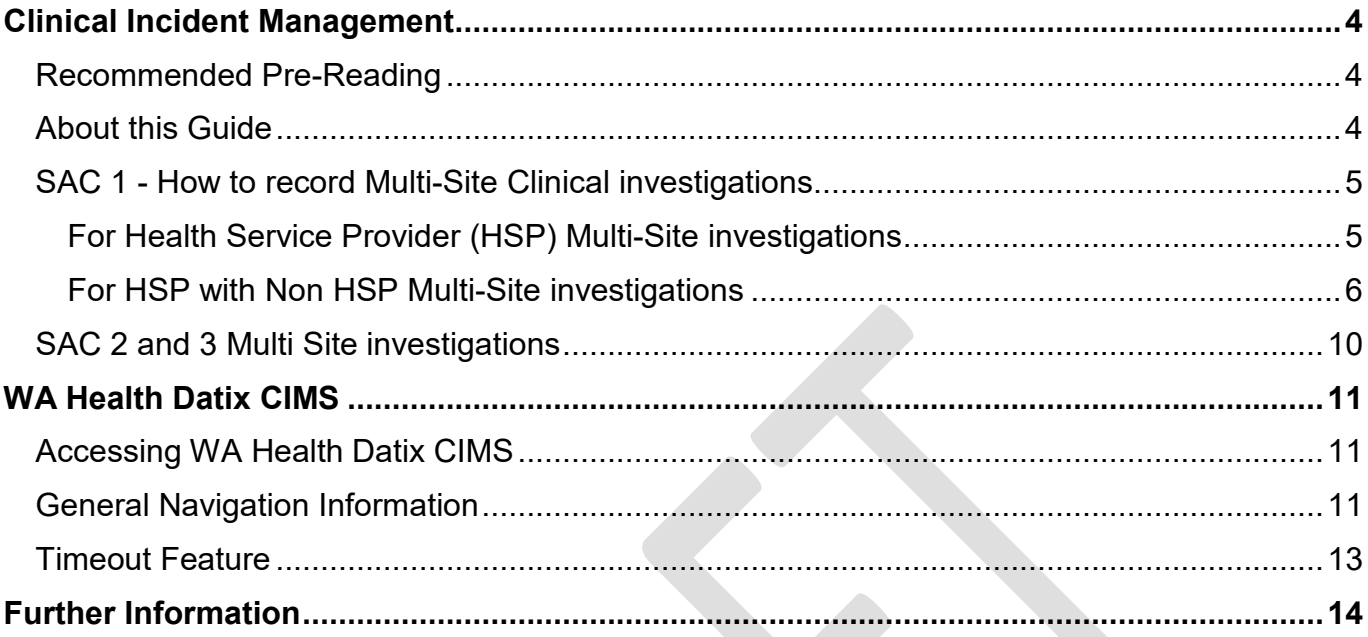

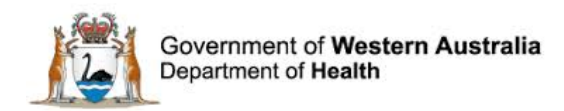

### <span id="page-3-0"></span>**Clinical Incident Management**

Clinical incident management is the process of effectively managing clinical incidents with a view to minimising preventable harm.

A clinical incident is an event or circumstance that has or could have (near miss), caused serious harm; and which is attributed to health care provision (or lack thereof) rather than the patient's underlying condition or illness.

During a patient's journey across multiple health organisations, the different transitions in care and treatments received may have contributed to an adverse outcome. An investigation into a clinical incident which involves more than one *Site* is considered a **Multi-Site investigation[1](#page-3-3)**.

Please note that a Multi-Site investigation is defined as per the Guideline for the Investigation of Multi-Site clinical incidents. Some hospitals use the term multi-site to discuss an investigation which occurs between clinical units or hospitals within the same Health Service Provider which is not the defined term for a Multi-Site investigation in this document.

The focus of this user guide is how to record in Datix CIMS when a Multi-Site investigation occurs, including any specific reporting requirements to the DoH.

#### <span id="page-3-1"></span>**Recommended Pre-Reading**

The following user guides are recommended pre-reading:

- [The Guideline for the Investigation of Multi-Site clinical incidents](https://ww2.health.wa.gov.au/%7E/media/Files/Corporate/general%20documents/patient%20safety/PDF/Guideline-for-the-investigation-of-multi-site-clinical-incidents.pdf) (Guideline), December [2019](https://ww2.health.wa.gov.au/%7E/media/Files/Corporate/general%20documents/patient%20safety/PDF/Guideline-for-the-investigation-of-multi-site-clinical-incidents.pdf)
- Any local resources to guide management of clinical incidents using Datix CIMS.

The Guideline and other User Guides are available: [https://ww2.health.wa.gov.au/Articles/A\\_E/Clinical-incident-management-system](https://ww2.health.wa.gov.au/Articles/A_E/Clinical-incident-management-system)

#### <span id="page-3-2"></span>**About this Guide**

- 1. In this guide, the web-based Datix CIMS application, available to all WA Health staff, is referred to as *DatixWeb*.
- 2. For clarity, the following font formatting has been used:
	- Lavender functions, menu items and buttons in DatixWeb.
	- Indigo hyperlinks to sections within this user guide.
	- Teal web and email addresses.
- 3. Points to note are depicted in a box:
- 4. A red box drawn on an image draws attention to particular DatixWeb functions or menu items discussed in the guide:  $\sqrt{\ }$

<span id="page-3-3"></span>[https://ww2.health.wa.gov.au/~/media/Files/Corporate/general%20documents/patient%20safety/PDF/Guideline-for-the-investigation-of](https://ww2.health.wa.gov.au/%7E/media/Files/Corporate/general%20documents/patient%20safety/PDF/Guideline-for-the-investigation-of-multi-site-clinical-incidents.pdf)[multi-site-clinical-incidents.pdf](https://ww2.health.wa.gov.au/%7E/media/Files/Corporate/general%20documents/patient%20safety/PDF/Guideline-for-the-investigation-of-multi-site-clinical-incidents.pdf)

WA Health Datix CIMS Multi-Site Investigation User Guide DRAFT - 4 -

 $\overline{a}$ <sup>1</sup> Guideline for the Investigation of Multi-Site clinical incidents December 2019, available

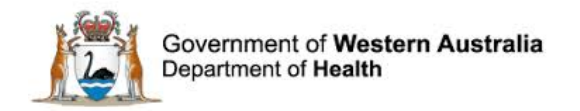

### <span id="page-4-0"></span>**SAC 1 - How to record Multi-Site Clinical investigations**

#### **Notification**

If two sites happen to notify the same multi-site clinical incident , agree on who will be the owner of the Datix record and then make one of the records inactive.

**Please note - it is important to answer the questions regarding multi-Site investigations.** There is now also a PSSU use only field to track the number of reports which may be expected for one multi-site investigation.

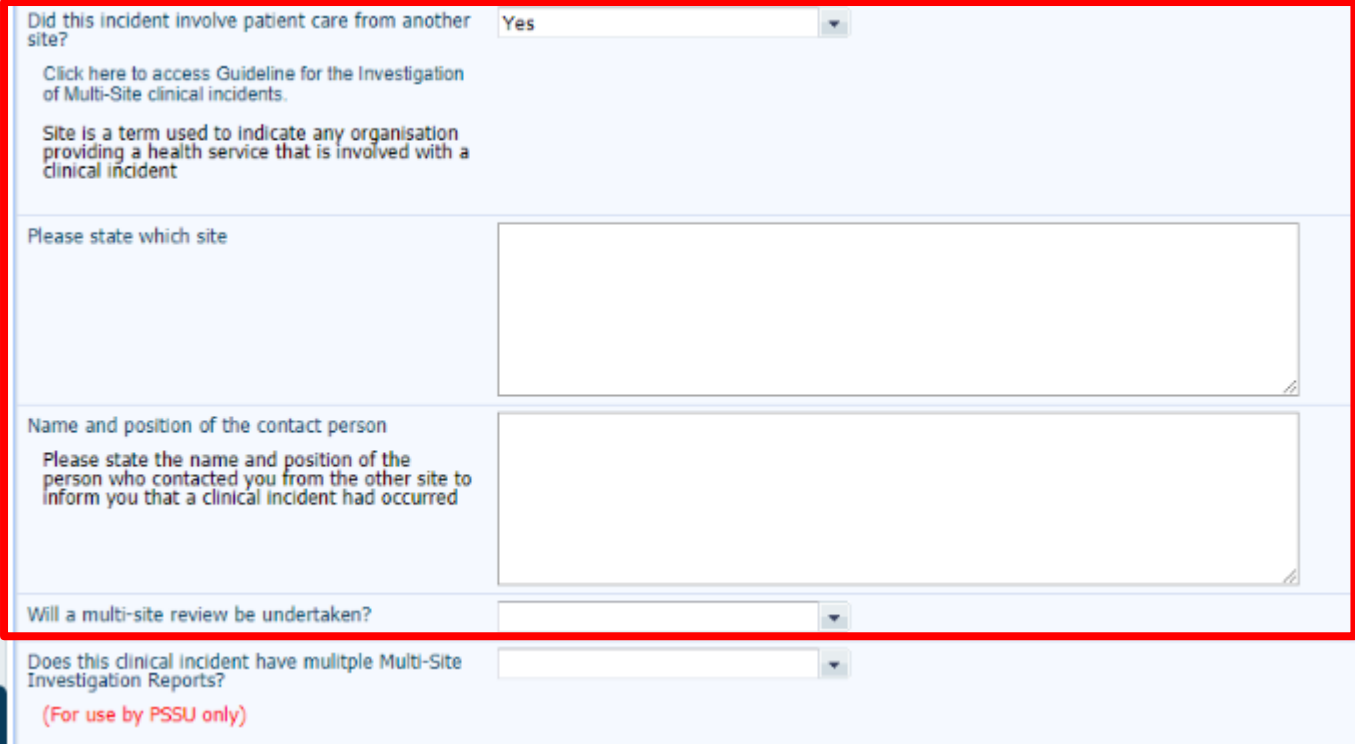

#### <span id="page-4-1"></span>**For Health Service Provider (HSP) Multi-Site investigations**

*(As per the Guideline Section 6.1, Page 6 – "HSP Multi-Site investigations")*

An investigation involving any of the below scenarios should follow the Datix Web rules below:

- a. Different Sites under a single HSP
- b. Different Sites from more than one HSP
- c. A single Site from one HSP conducts an investigation on behalf of all Sites from other HSPs involved.

#### **Datix Web Business Rules**

Note that nothing has changed for HSP multi-site investigations. Local processes for sharing information between HSP Sites can continue business as usual.

- a. There is one Datix record.
- b. The owner of the Datix record is one nominated HSP.

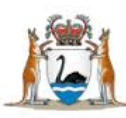

- c. With one report submitted for HSP Multi-Site investigations, **one date** will be recorded in Datix for the investigation submitted date. This is the date the owner of the Datix record submits any reports required.
- d. The date a Multi-Site investigation report is considered submitted and complete is **when the owner of the Datix record submits the report and all the recommendations** have been endorsed by the relevant delegated authorities and submitted to PSSU.

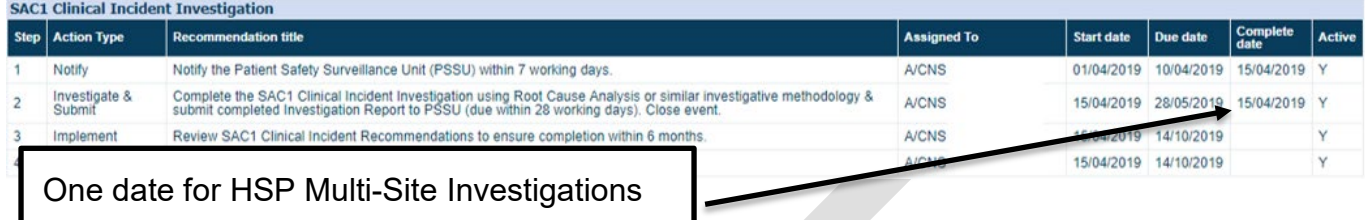

#### <span id="page-5-0"></span>**For HSP with Non HSP Multi-Site investigations**

*(As per the Guideline Section 6.2, Page 7 – "HSP and engagement with other Non HSP Multi-Site investigations")*

An investigation involving any of the below scenarios should follow the Datix Web rules below:

- a. Sites governed by one or more HSP and one or more Contracted Health Entity (CHE)
- b. Sites governed by one or more HSP and one or more private licensed facilities
- c. Sites governed by one or more CHE and one or more private licensed facilities

#### **Datix Web Business Rules**

Note that this report can be the same report, the only requirement is that a separate copy of the endorsed report is submitted by each site's responsible clinical governance officer.

- a. There is one Datix record.
- b. The owner of the Datix record is agreed upon between Sites.
- c. Evidence of the endorsed investigation report and recommendations from every Site should be submitted and attached within Datix and communicated to PSSU as per usual process.
- d. For investigation reports, each Site will submit a report. The investigation report continues to have:
	- i. the same chronology of events (patient story)
	- ii. the same contributing factors
	- iii. the same investigation analysis and outcomes
	- iv. overall recommendations agreed to address the contributing factors
- e. The recommendations endorsed and submitted for each report submitted will differ as Sites will only sign off recommendations pertaining to them.
- f. If it is a recommendation pertaining to one Site, this is entered into Datix as one recommendation in Datix.
- g. If it is a joint recommendation pertaining to more than one Site, this is entered as one recommendation in Datix.
- h. PSSU will continue completing Action chain steps 1, 2 and 4.

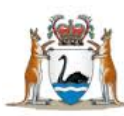

CAC1 Clinical Institute Inc.

Government of Western Australia Department of Health

The date a Multi-Site investigation report is considered submitted is when the **owner of the Datix record** has the report with endorsed recommendations by the relevant delegated authorities and submitted to PSSU. There still may be separate reports submitted on other dates before or after the owner of the Datix record has submitted which will be attached under 'documentation' within Datix.

#### **INVESTIGATION SUBMISSION DATE**

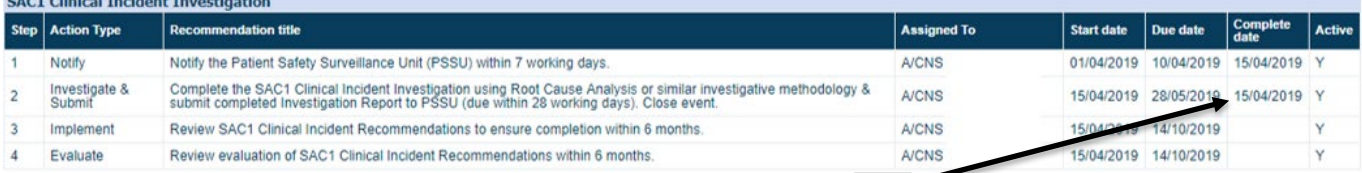

One date recorded for HSP with Non HSP Multi-Site Investigations.

The date entered will be the date the **owner of the Datix record** submits the report.

PSSU notes there may be separate reports from entities submitted on other dates before or after the owner of the Datix record has submitted their Site's report. All reports will be attached under 'documentation' within Datix (see below).

#### **INVESTIGATION SCREEN**

• The owner of the Datix Record fills in the "Describe the results of the investigation and findings" and other SAC 1 investigation CIM fields for this record according to their submitted investigation report.

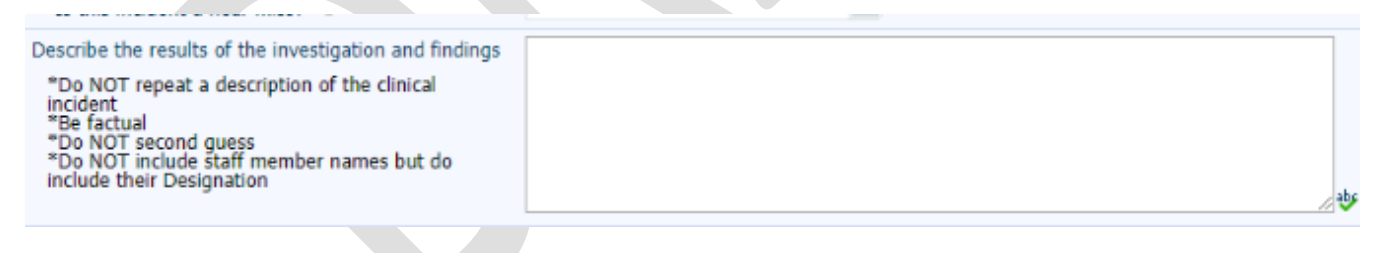

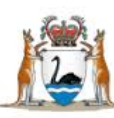

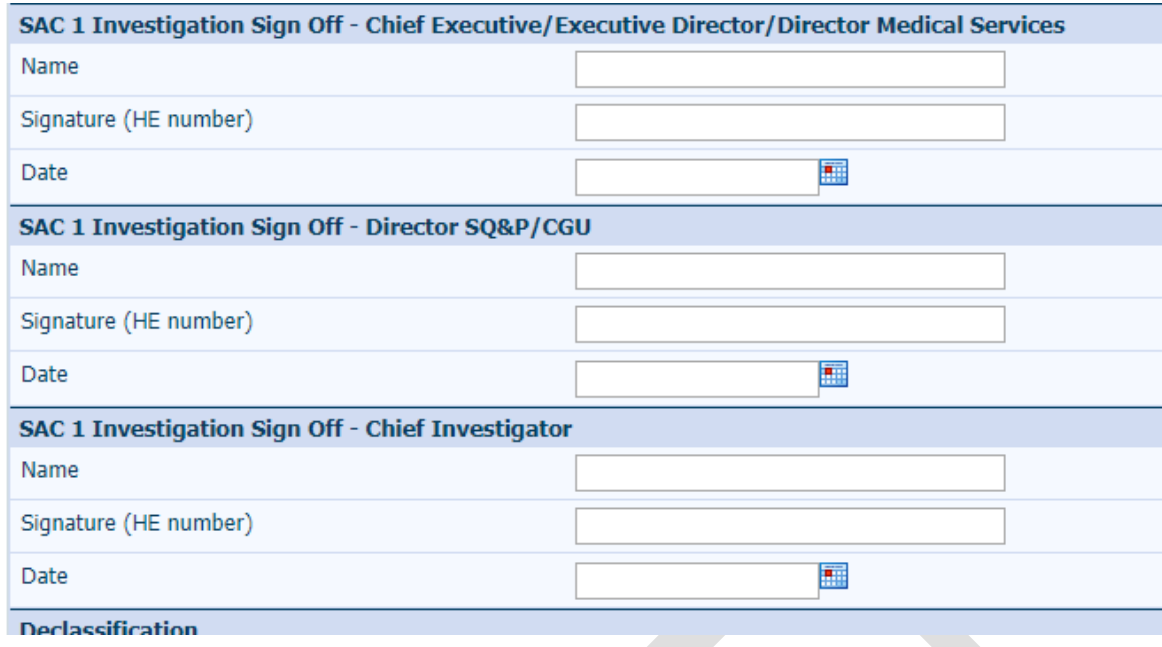

#### **DOCUMENT SCREEN**

Ï

- The owner of the Datix Record attaches their endorsed investigation report and relevant documents the "Documents" section
- Each Site will also attach a separate endorsed investigation report as well in the "Documents" Section.

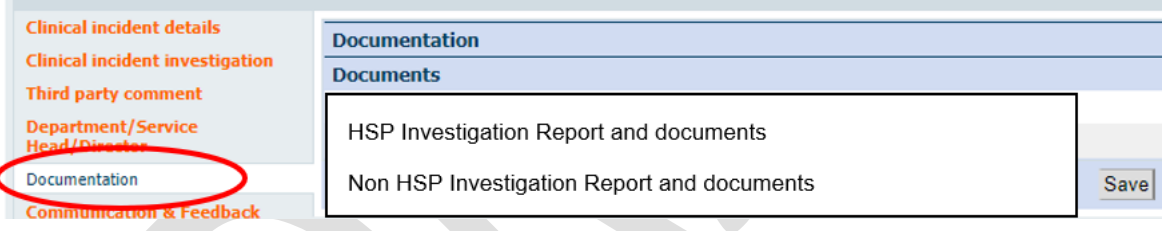

#### **RECOMMENDATIONS MODULE**

Entering of information into Datix Web for the recommendations is as follows:

- A HSP will enter their own recommendations into the module
- PSSU will enter any Non HSP recommendations into the module
- The owner of the Datix record will enter joint recommendations into the module.

If it is a recommendation pertaining to one Site, this is entered into Datix as **one**  recommendation in Datix.

If it is a joint recommendation pertaining to more than one Site, this **continues to be entered as one** recommendation in Datix; with some additional fields to be filled in below.

Note that within the Recommendations module the below fields assist in the reflection that separate executives have endorsed a joint recommendation (i.e. the delegated authority to approve and implement a recommendation for their Site has signed off).

• **JOINT RECOMMENDATION FIELD:** Answer yes to the question if it is a joint recommendation.

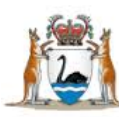

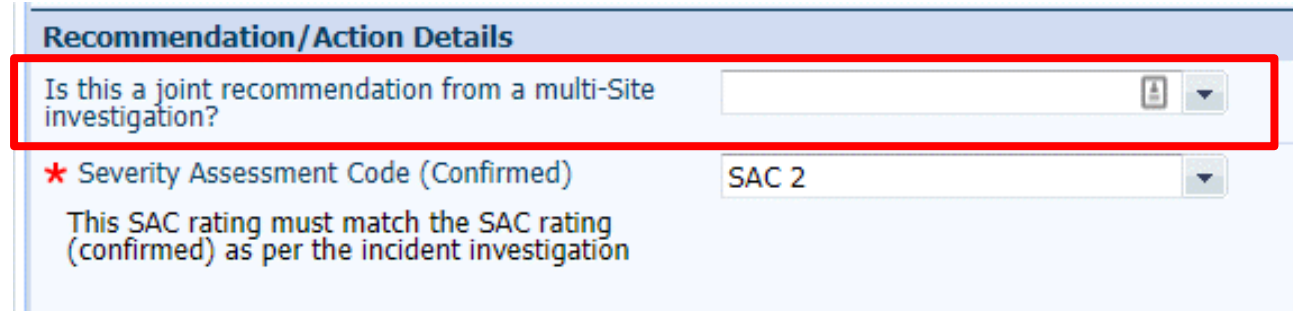

• **ASSIGNED TO FIELD:** There is still only one "assigned to" fields. The owner of the Datix record will assign the recommendation with the authority to implement the recommendation at their Site and liaise with any other relevant authorities on other Sites<sup>[2](#page-8-0)</sup>.

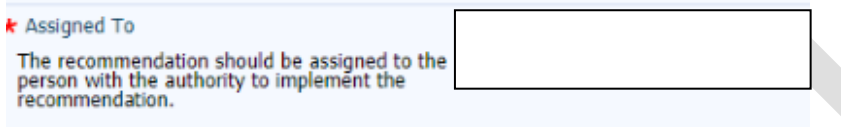

#### • **EXECUTIVE CONCUR FIELD:**

Answer yes to the field "executive concur with the evaluation of this recommendation?", which will trigger a free text field to fill in indicate who and the position the executive is. If there is more than one report and with different executives from another Site endorsing, then click "Add another executive".

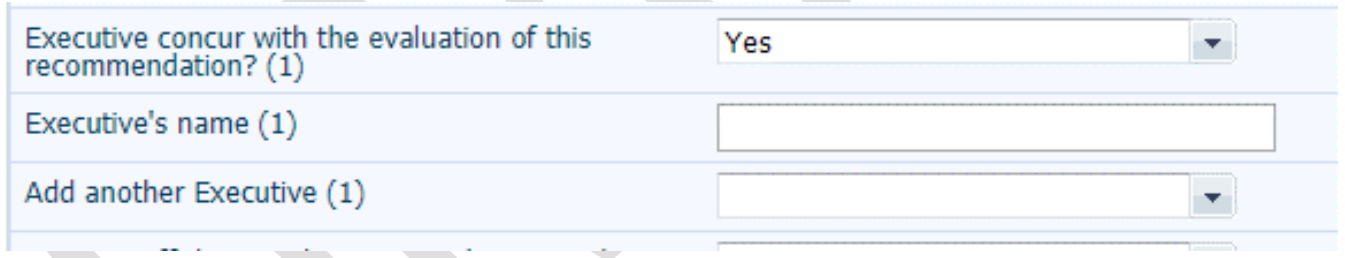

#### **ACTION CHAINS AND OUTSTANDING RECOMMENDATIONS**

Note that currently an Evaluation report and the Action Chain Step 4 complete date can be complete with outstanding recommendations. This is because there is one report submission date entered in the Action Chain based on the date a report was **submitted from the Datix owner**. If another site involved submits their report and enters recommendations later than the Datix owner's, the dates will reflect this within the recommendations module.

<span id="page-8-0"></span> $\overline{a}$  $<sup>2</sup>$  It is acknowledged that each Site would have a different authority howevet the system can not be configured currently to have multiple</sup> assigned to fields and email notifications.

WA Health Datix CIMS Multi-Site Investigation User Guide DRAFT - 9 -

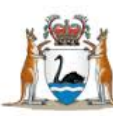

Government of Western Australia Department of Health

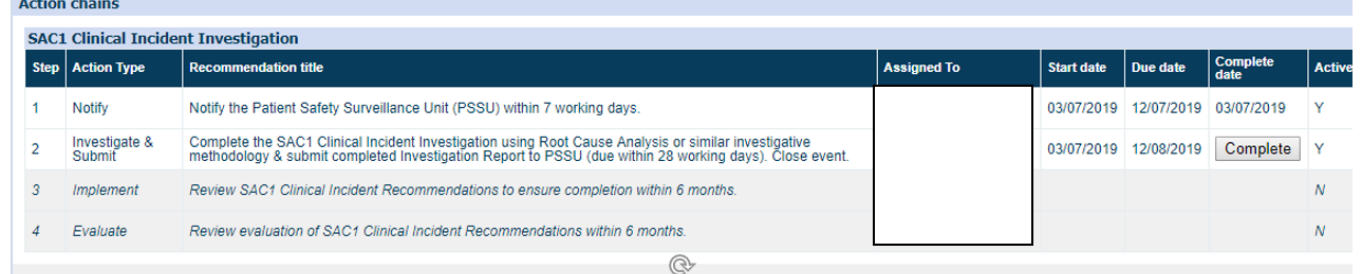

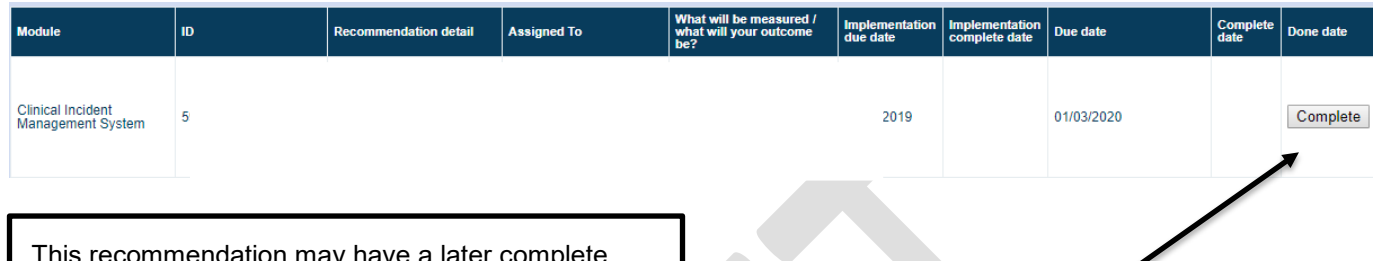

This recommendation may have a later complete date after Action Chain Step 4 is completed.

As per business rule, the complete date for the Action Chains is based on the date the owner of the Datix record submits a report.

The owner of the Datix record may have submitted the final report and their separate recommendations completed in October 2019 for example, but a different Site may be responsible for another recommendation which is completed in January 2020.

### <span id="page-9-0"></span>**SAC 2 and 3 Multi Site investigations**

For SAC 1 clinical incident investigations please be aware that there are licensing agreements and other mechanisms which ensure that a multi -site investigation is enabled for a notified SAC 1. For SAC 2 and 3 multi-site investigations Sites should check if there are agreements in place which facilitate a multi-site investigation. For information, in 2020 privately licensed facilities are responsible for undertaking appropriate investigations into SAC 2 and SAC 3 clinical incidents however they are not required to provide reports or outcomes (unless this has been specified) to the Department of Health.

Concerns which are raised for a SAC 2/3 incident will need to be communicated directly to the private hospital/contracted entities concerned. For assistance with this please contact your site based Safety & Quality or Clinical Governance team. After an appropriate handover and investigator is identified, the incident is made inactive with Datix CIMS.

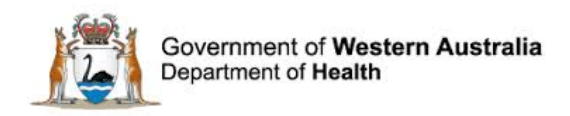

### <span id="page-10-0"></span>**WA Health Datix CIMS**

#### <span id="page-10-1"></span>**Accessing WA Health Datix CIMS**

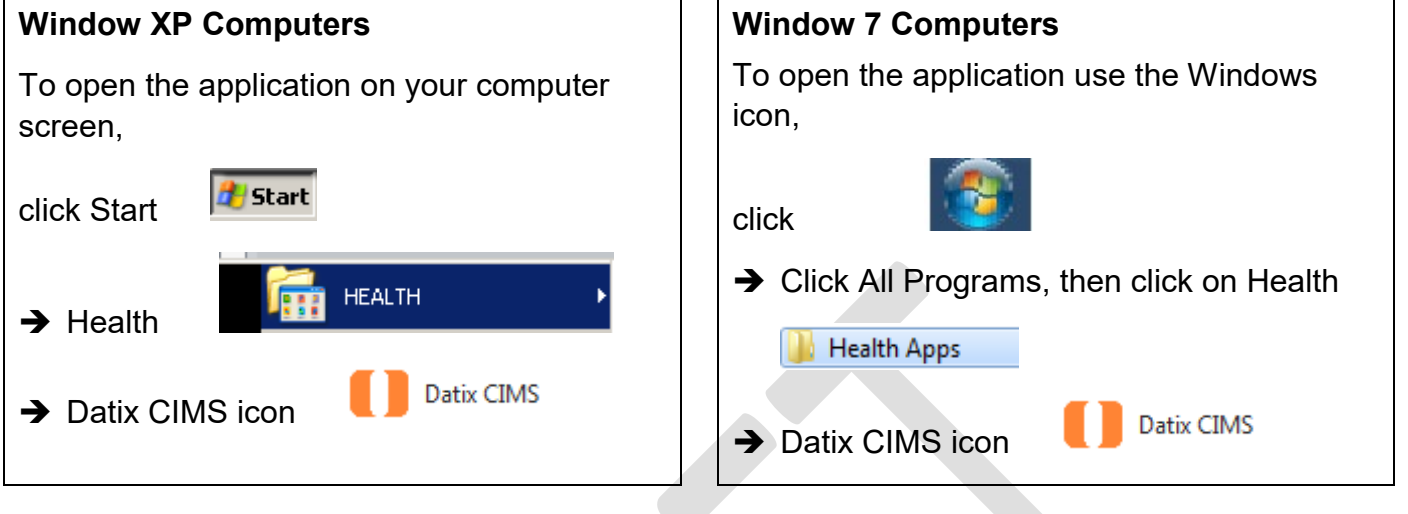

#### <span id="page-10-2"></span>**General Navigation Information**

A number of features are common to many areas of the WA Health Datix CIMS.

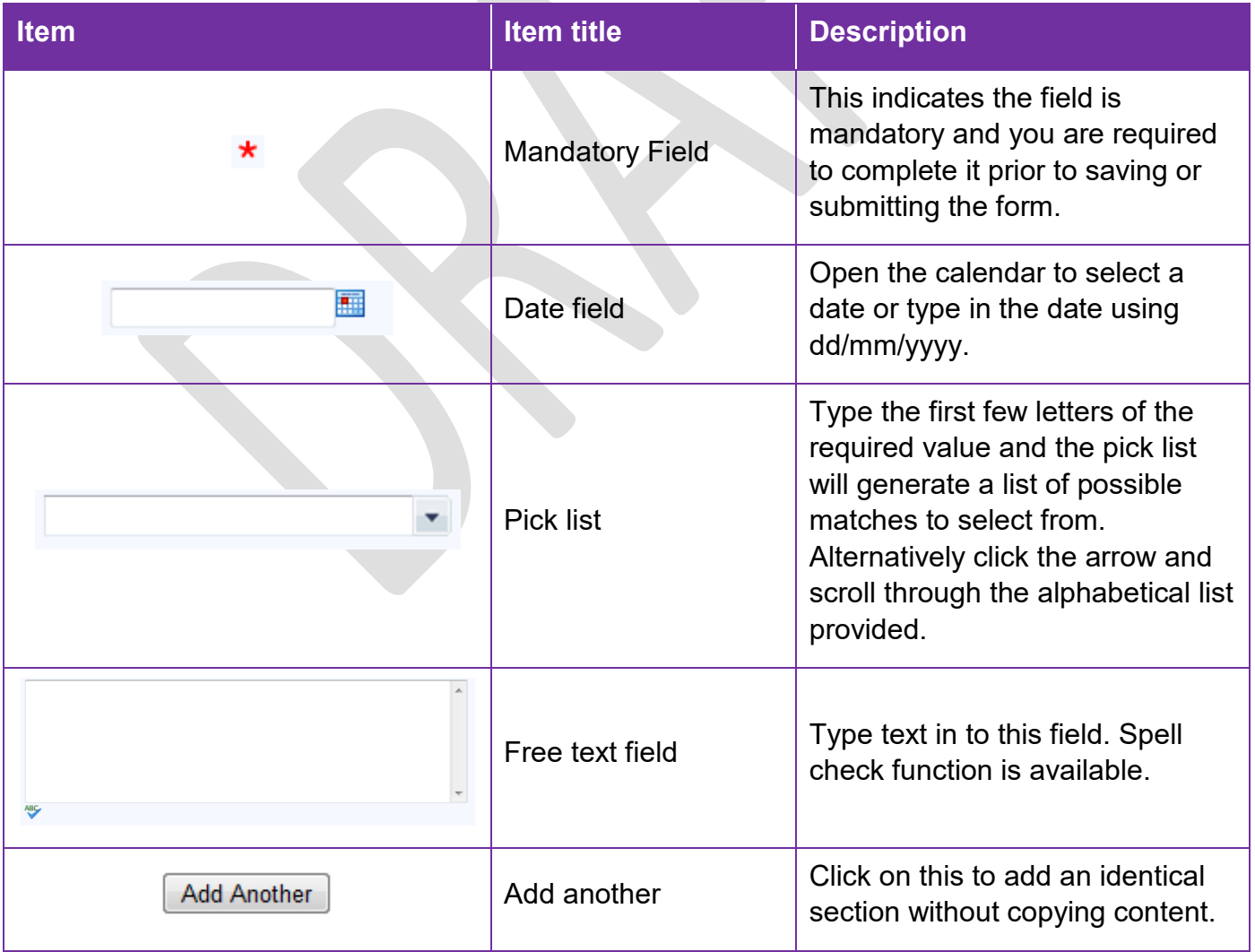

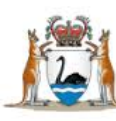

Government of Western Australia<br>Department of Health

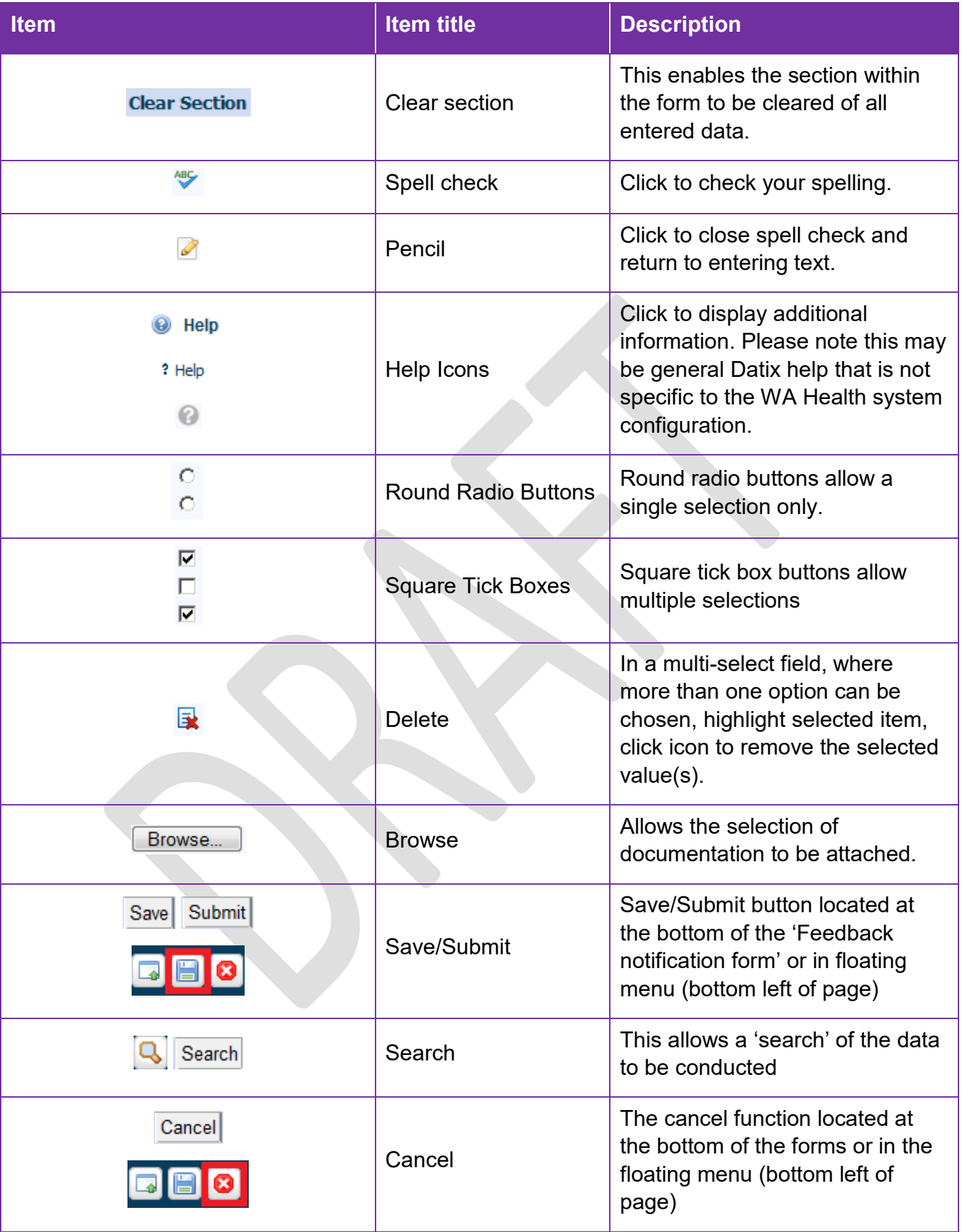

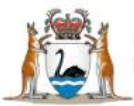

Government of Western Australia<br>Department of Health

#### <span id="page-12-0"></span>**Timeout Feature**

In order to maintain system security, the WA Health Datix CIMS will automatically end a session if it has been inactive for 15 minutes. Once the time limit has been reached, a message will appear on the screen advising that the session will be ended unless the option to "Extend session" is selected.

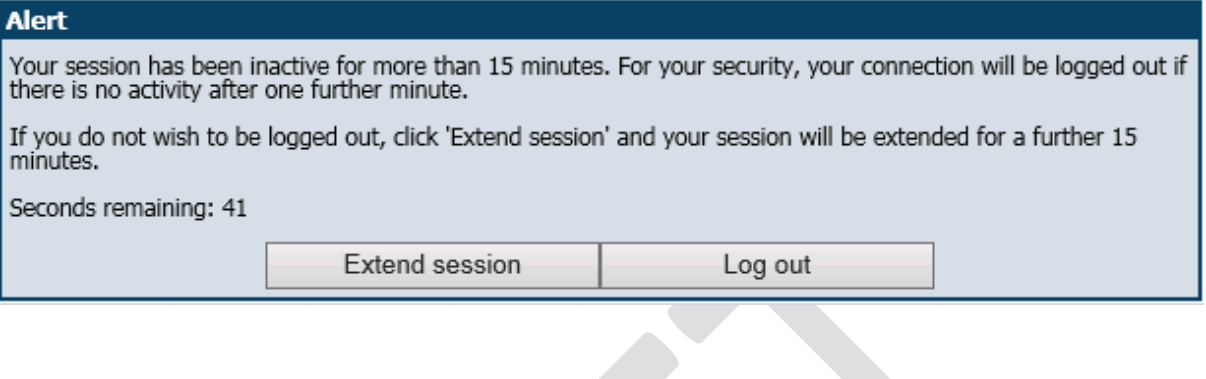

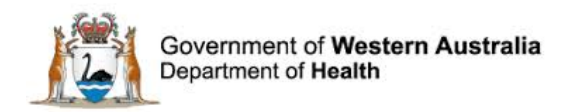

### <span id="page-13-0"></span>**Further Information**

For further information with regard to notifying a clinical incident please refer to the:

- WA Health Datix CIMS ELearning Notifier Guide which is located at the Clinical Incident Management System website. [http://ww2.health.wa.gov.au/Articles/A\\_E/Clinical-incident-management-system](http://ww2.health.wa.gov.au/Articles/A_E/Clinical-incident-management-system)
- The Clinical Incident Management Policy which is located at the Clinical Incident Management System website. [http://ww2.health.wa.gov.au/Articles/A\\_E/Clinical-incident](http://ww2.health.wa.gov.au/Articles/A_E/Clinical-incident-management-system)[management-system](http://ww2.health.wa.gov.au/Articles/A_E/Clinical-incident-management-system)

Additionally, please contact your supervisor or Safety and Quality staff member for further assistance.

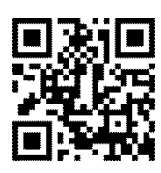

#### **This document can be made available in alternative formats on request for a person with a disability.**

© Department of Health 2016

Copyright to this material is vested in the State of Western Australia unless otherwise indicated. Apart from any fair dealing for the purposes of private study, research, criticism or review, as permitted under the provisions of the *Copyright Act 1968*, no part may be reproduced or re-used for any purposes whatsoever without written permission of the State of Western Australia.